# 申请 **"**中小企业市场推广基金**"** 所须的 **"**贸发网采购**"** 屏幕截图样本

#### **1.** 公司简介页 — 公司名称、公司资料及联络资料

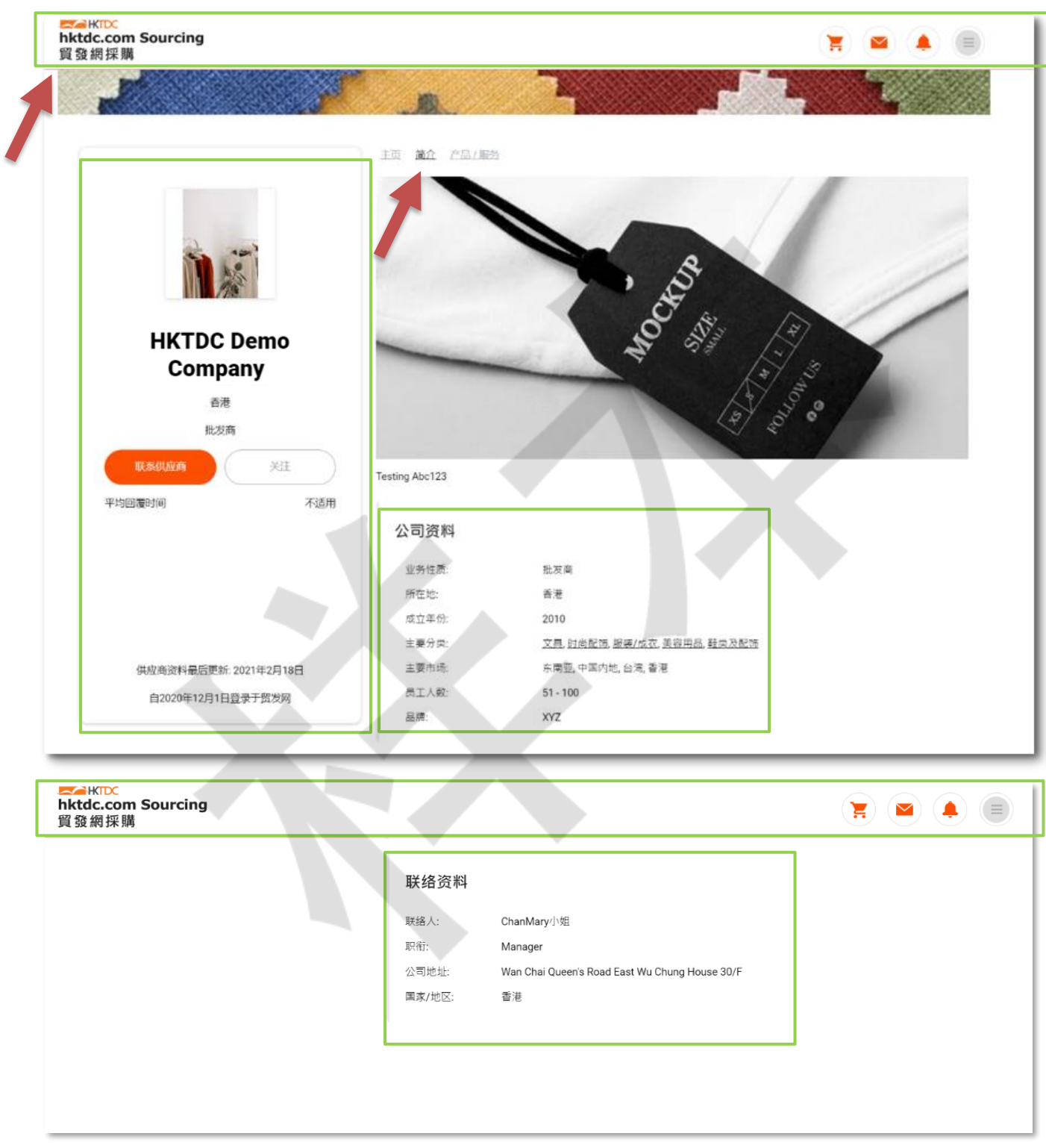

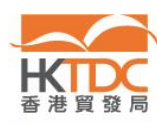

 $\sqrt{\frac{2}{2}}$ 

## **2.** 公司产品 **/** 服务页 — 产品 **/** 服务

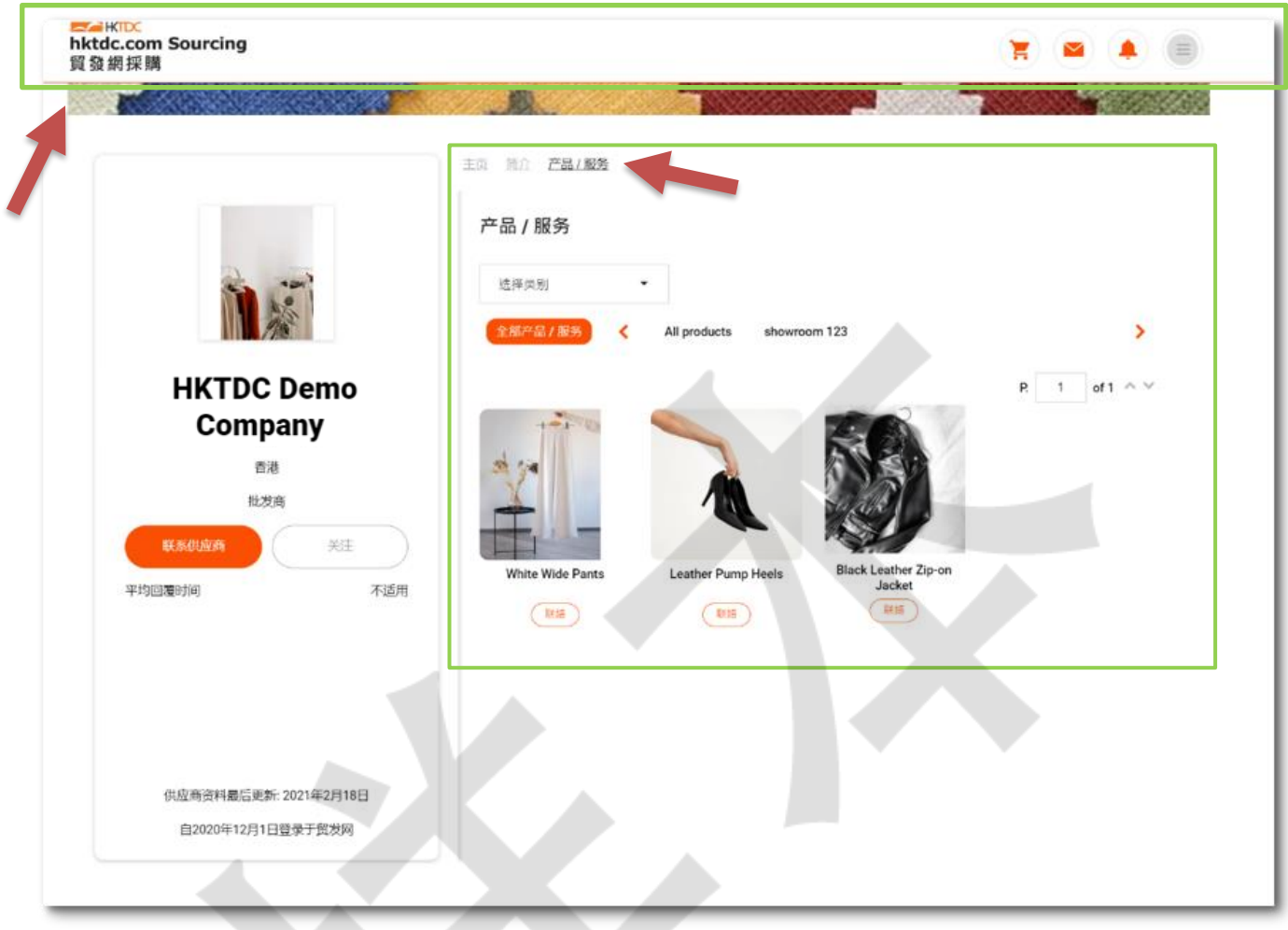

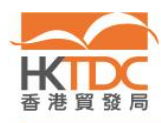

∕

## **3.** 推广计划订购记录 — 在线服务时间

#### 步骤 1: 请到 <https://sourcing.hktdc.com/>, 按 ■ 然后登入。

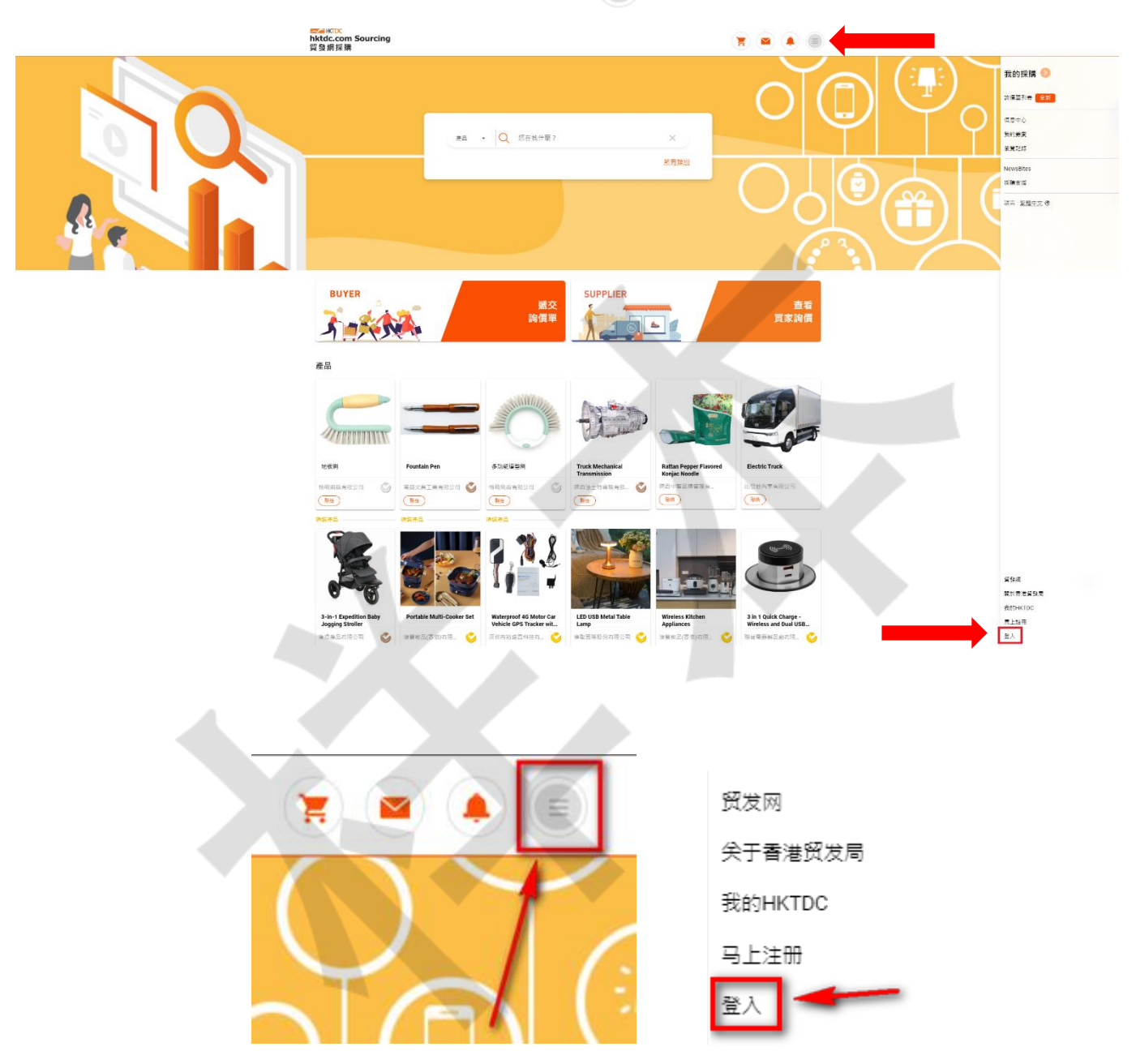

![](_page_2_Picture_3.jpeg)

![](_page_3_Picture_0.jpeg)

步骤 3: 于左侧导航列选择"推广计划订购记录"。

![](_page_3_Picture_77.jpeg)

![](_page_3_Picture_3.jpeg)

步骤4:截取"我的推广计划订购记录"页面,包括你的推广计划的生效日期和到期日。

![](_page_4_Picture_17.jpeg)

![](_page_4_Picture_2.jpeg)

 $\overline{\mathcal{L}}$